- 1. Izradite novu bazu podataka pod nazivom Knjižnica. Bazu spremite u mapu svog razreda na D: disku.
- 2. U bazu dodajte dvije tablice: Knjige i Korisnici.

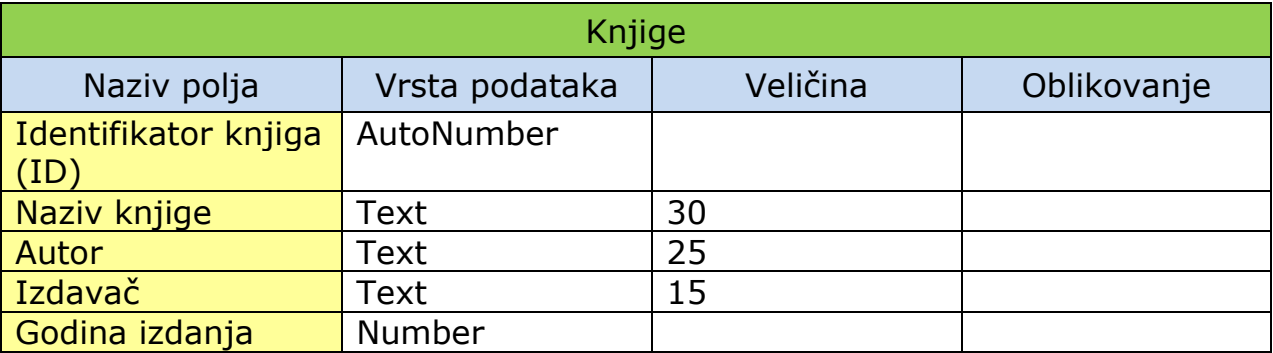

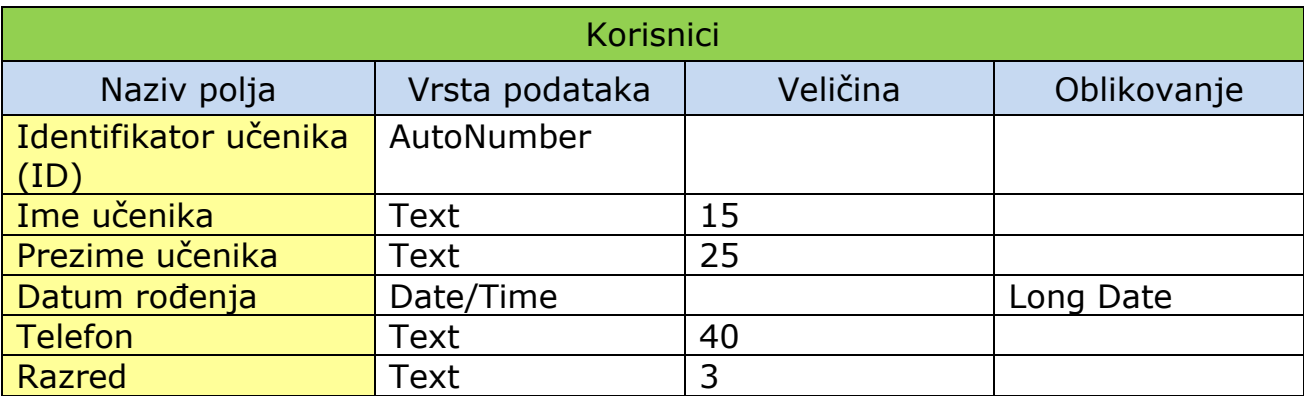

3. U svaku od dodanih tablica upišite u pet slogova.

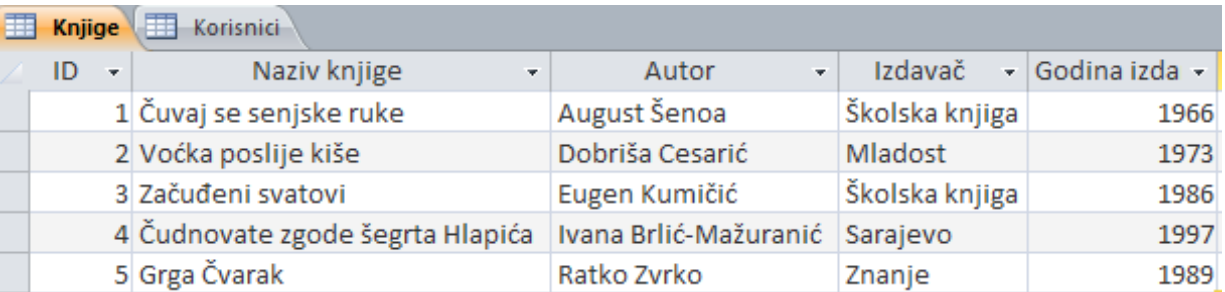

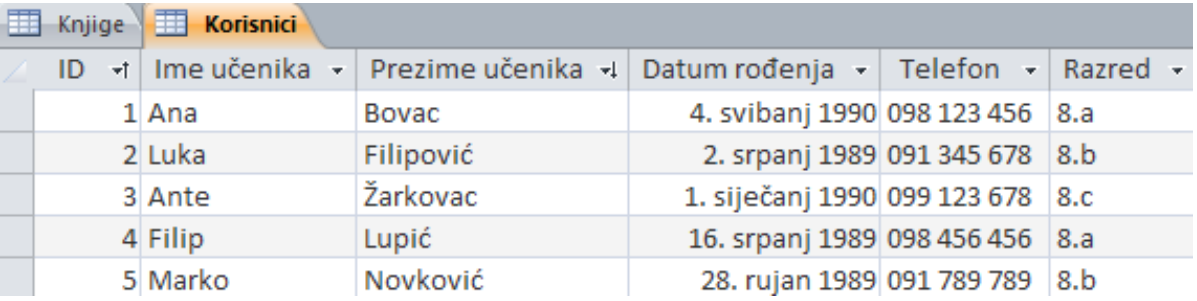

- 4. Izradite **upisni obrazac** za tablice Knjige i Korisnici.
- 5. Oblikujte upisni obrazac tako da u pozadinu stavite sliku koja bi po vašem mišljenju odgovarala temi. Sliku preuzmite s Interneta. Prilagodite boju i izgled slova.
- 6. Prikažite tablicu **Knjige** i **izdvojite** knjige prema izdavaču: Školska knjiga.

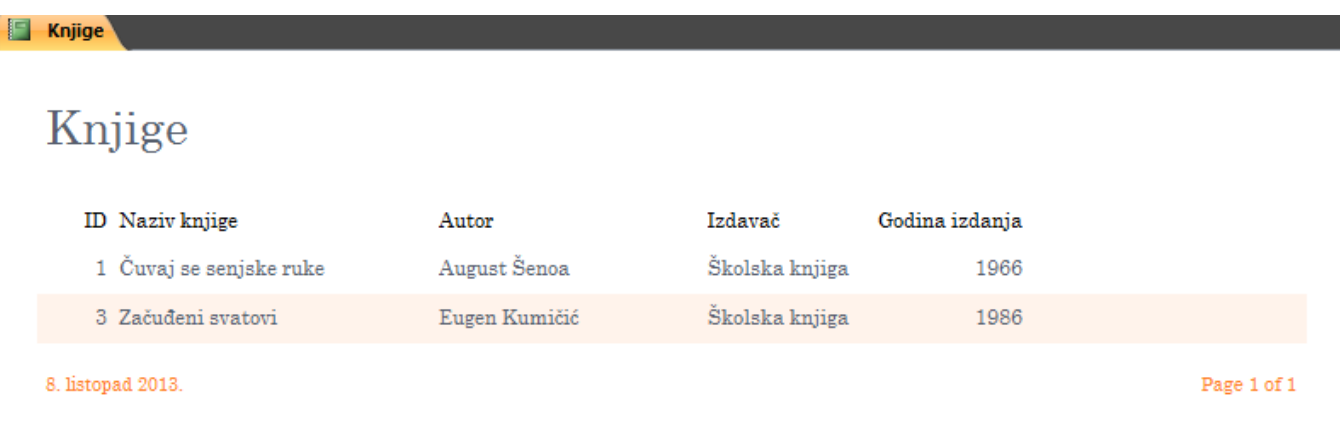

- 7. Izradite **izvještaj** na temelju priložene tablice.
- 8. Prikažite tablicu **Korisnici** i **sortirajte** ju prema prezimenu učenika **silazno**.
- 9. Izradite **izvještaj** na temelju priložene tablice.

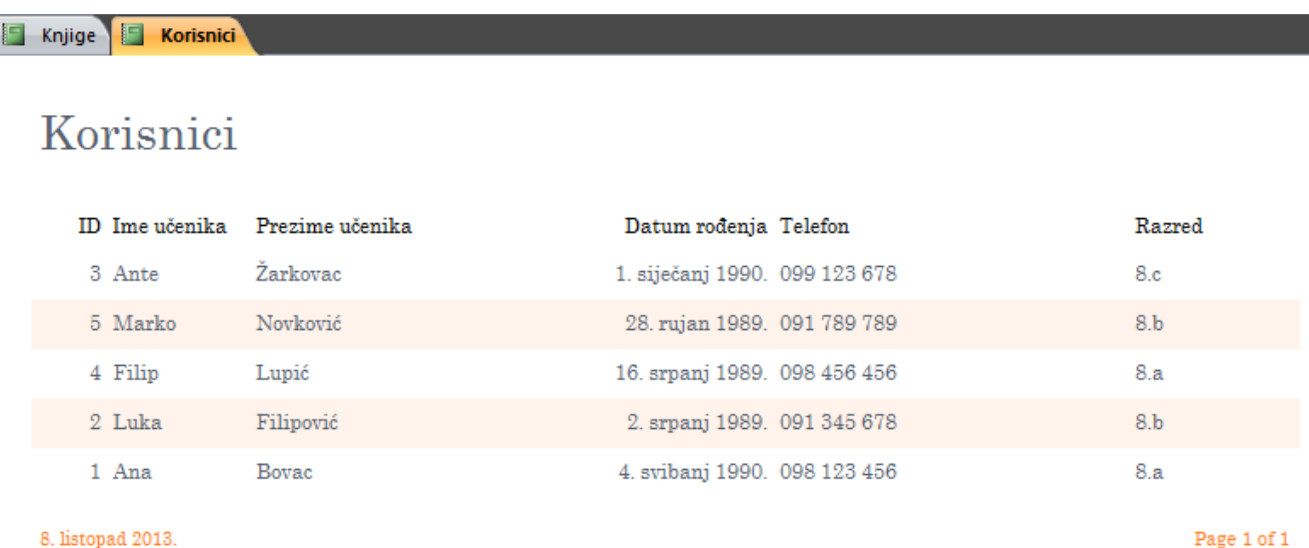